# 光源の位置を自由に設定可能な AR を用いたスケッチ陰影づけ学習支援環境

# A Learning Support Environment for Sketching and Shading by Setting Light Source Position Freely with AR

## 野口隆裕<sup>\*1</sup>, 曽我真人<sup>\*2</sup>, 瀧寛和<sup>\*2</sup> TakahiroNOGUCHI\*1, MasatoSOGA\*2, HirokazuTAKI\*<sup>3</sup>  $^{\text{^{\text{^{\text{1}}}}}}$ 和歌山大学大学院システム工学研究科 <sup>\*1</sup> Graduate School of Systems Engineering Wakayama University  $^{\mathrm{^\mathrm{*}2}}$ 和歌山大学 \*2Wakayama University Email: s155035@center.wakayama-u.ac.jp

あらまし:本研究は,従来の学習環境に代わる新しいスケッチ学習支援環境を提案すべく行ったものであ る.ARを用いて現実世界に重畳表示した仮想の光源とモチーフを操作することで,学習者が直感的かつ, 手軽に陰影づけの学習が行えるシステムの開発を目指した.学習者が描いたスケッチを濃淡について3段 階に分け,濃淡の分布が正しく描けているかを提示する機能を本システムではサポートしている. キーワード:AR,陰影づけ,描画支援,光源位置,デジタル絵画

### 1. はじめに

近年,コンピュータを用いた描画支援に関する研 究が数多く行われている. 曽我らは、学習者が画用 紙上にペンを近づけると,陰影も含めて,そこに描 画すべきものに関するアドバイスを提示するシステ ムが構築を行った(1).さらに,(2)では,モチーフの 描画において,概略形状から詳細形状へと,外接長 方形を描画させ,診断することによって,正確なス ケッチ描画を可能にするとともに,描画の一般的な スキルが養成されるように工夫された.しかしこれ らの研究ではモチーフである皿とコップは実物を用 い,その寸法,配置,学習者の視点に関する情報を 予めシステムに入力し,部屋を暗くして光源を一つ だけ設置する必要があった.また,この研究では学 習者が描画するのは実空間の紙面上であり,コンピ ュータ上でデジタル絵画の描画支援を行うものでは なかった.

一方,市販のドロー系ツールやイラスト系ツール は、PC 内の仮想キャンバスに描画を行う. さらに, その究極のシステムとして、(3)では、力覚インタフ ェースを利用して,あたかも,現実世界のキャンバ スに絵をかくかのごとく,仮想世界のキャンバスに 絵を描くことができる.しかしながら,これらのシ ステムは、いずれも、描画を行うだけで、描いたス ケッチ画や絵の診断は行わない.すなわち,学習支 援機能はサポートされていない.

さらに,(2)を改良した(4)では,また,モチーフを CG で構成された仮想物体に変更し,AR マーカで配 置を学習者が自由に決定できるようにしたが,陰影 付の診断機能はサポートされていなかった.

### 2. 研究目的

そこで本研究では,モチーフの陰影を描画する際 に,モチーフは AR を用いて仮想物体とし,モチー フの配置と学習者の視点,仮想光源の位置を自由に 決め,手間のかかるパラメータ入力が不要な学習支 援システムを構築する. そして、仮想のモチーフを 見ながら,仮想のキャンバス上で描画を行い,陰影 づけを行う.そして,システムは,学習者が描いた 陰影づけと正しい陰影付との違いに,学習者が気づ くようにフィードバックを与える機能を提案する. また,アンケート調査により学習効果が達成されて いるかについて評価を行い,今後の指針とする.

### 3. システム構成

本システムでは,コンピュータ,Web カメラ,HMD, ペンタブレット, AR マーカを使用する (図 1). 本 システムで使用する AR マーカは 2 種類でそれぞれ モチーフと光源に対応している.一方,Web カメラ と HMD を組み合わせたヘッドセットを学習者が装 着し、ビデオシースルー型 AR を用いて先に説明し た仮想のモチーフと光源を風景に重畳表示する.

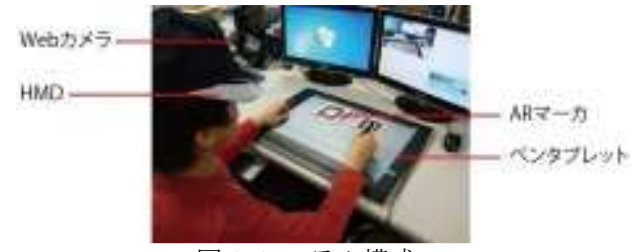

図1 システム構成

#### 4. システムの操作手順

本システムでは,スケッチを 3 つの行程に分けて 行う.

初めに,学習者はモチーフと光源の AR マーカを 自由に操作しながら,任意に構図と光源の配置を決 める. これにより、好みの陰影を伴ったモチーフを 設定できる. 設定が完了したら、ボタンを押すと構 図と陰影と視点が固定され,システムは,その視点 からの正解となるスケッチ画を取得し内部に保存す

る.

次に,学習者はモチーフの輪郭線の描画を行う. ペンタブレットと付属ペンを用いて,クリックとド ラッグでシステムを操作し,仮想空間上に描画を行 う.

最後に、学習者はモチーフの陰影づけを行う. こ の際、後述する各種診断機能を使うことが可能であ る.これにより,学習者は自身がコンピュータ内の 仮想空間上に描いた絵とコンピュータが提示した正 解画を比較し,正解画とのずれを確認することが可 能である. なお、本システムでは、床面に投影され る影については陰影づけの対象外とし描画を行わな いものとして扱う.

## 5. システムの機能

#### 5.1. 描画機能

本システムでは,マウスカーソルを筆先にみたて, PC 上の仮想のキャンバス上でドラッグをすること で仮想空間上に描画を行えるようにした. また、学 習者がスケッチをする際に描画する色と、筆の太さ を選択できるようにした.

#### 5.2. 描画画像自己診断支援機能

学習者は,任意のタイミングで,自分が描いた絵 と正解画を比較することが可能である. 本システム では,正解画と描画画像をそのまま比べるだけでな く,3 値化を行ったものや,画素値のヒストグラム を比較することもできる.学習者はこれらの情報を 元に,自らが描画した絵を正解画に近づけるには, どのように描き直せばよいか判断する.

#### 6. 実験並びにアンケート調査

本研究で開発したシステムを被験者 9 人に利用し てもらった.その後,主観評価によるアンケート調 査を行った.以下にアンケート結果から何項目か抜 粋したものを記載する (表1).

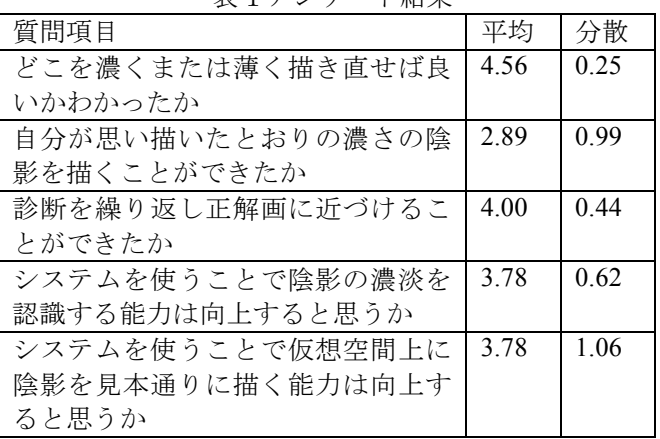

#### 表1アンケート結果

### 7. 考察

どこを濃く,どこを薄く描き直せばいいか分かった かという質問に対しては、平均は 4.56 となり、全質

## 教 育 シ ス テ ム 情 報 学 会 JSiSE2014 第 39 回 全 国 大 会 2014/9/10 ~ 9/12

問中,最も高い評価が得られた.また,診断を繰り 返し正解画に近づけることができたかという質問に 対しても平均が 4.00 となり,被験者から好評を得る ことができた.従って、学習者が任意のタイミング で自分が描いた絵と正解画を比較できる機能は、学 習者の認識の補助として上手く働いたと考えられる. 一方で,自分が思い描いたとおりの濃さの陰影を描 くことができたかという質問に対しては,平均が 2.89 となり 3 を下回ってしまった.これは,ペンタ ブレットや HMD など使い慣れない機材や,システ ム上で濃淡を調節する方法に戸惑う被験者が多かっ たためであると考えられ,システムを見直す必要が あると言える.また,システムを使うことで陰影の 濃淡を認識する能力は向上するか,システムを使う ことで仮想空間上に陰影を見本通りに描く能力は向 上すると思うか,という質問では,アンケート調査 による主観評価ではシステムの有用性を示すことが できないものの被験者からは好評が得られた. 現段 階では,本システムに学習者が陰影の濃淡を認識す る能力を伸ばす効果があると断言することはできな い.しかし,今後システムの有用性を確かめていく 上での指標となった.

## 8. まとめ

本研究では,コンピュータ上でスケッチを行う際 に、モチーフと光源を, AR マーカを使った仮想物体 とした.これにより,光源の位置を容易で直観的に 変更可能なシステムの開発を可能とした.

また、仮想空間上にスケッチを行う際、モチーフ の陰影を正しく認識し,濃淡を描き分けることがで きるように支援するシステムの開発を目指した.こ れを実現する手法として,学習者がスケッチ中の任 意のタイミングで自らが描いた絵とコンピュータ上 で求めた正解画を比較し,その違いの気づきを学習 者に対して与えるシステムの構築を行った.

その結果,本システムを利用した学習者は,自ら が描いた絵をどのように描き直せば,正解画に近づ けることができるかを理解することができるという ことが分かった.

#### 参考文献

- (1) 曽我真人,松田憲幸,瀧寛和"デッサン描画中に描画 領域に依存したアドバイスを提示するデッサン学習 支援環境", 人工知能学会誌, Vol.23,No.3,pp.96-104, (2008)
- (2) Masato Soga, ShotaKuriyama, HirokazuTaki: Sketch Learning Environment with Diagnosis and Drawing Guidance from Rough Form to Detailed Contour Form. T. Edutainment 3: 129-140 (2009)
- (3) Baxter, W., Scheib, V., Lin, C.M., Manocha, D.: DAB: Interactive Haptic Painting with 3D Virtual Brushes. In: Proc. of the 28th Annual Conference on Computer Graphics and Interactive Techniques, pp. 461–468 (2001)
- (4) Kazuya SHIROUCHI, Masato SOGA &Hirokazu TAKI: AR-supported sketch learning environment by drawing from learner-selectable viewpoint, ICCE2010, pp.533-542(2010)